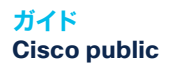

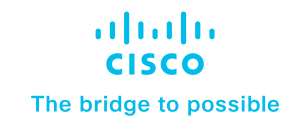

## Catalyst 9000 を導入済みのお客様向け ThousandEyes のクレジットを要求する ための発注ガイド

## Catalyst 9000 を導入済みのお客様向け ThousandEyes のユニットを入手するた めの申請ガイド

この文書は、Cisco® Catalyst® を導入済みのお客様向けの詳細ガイドです。ThousandEyes が組み込まれた Cisco DNA ソフトウェア サブス クリプション サービスの一環として、Cisco DNA Advantage または Premier ライセンスで Cisco ThousandEyes のユニットとインターネット インテリジェンスを得る方法を解説します。

Catalyst スイッチをすでにお持ちのお客様がこのサービスを利用する には、次が必要です。

- Catalyst 9300 シリーズ(9300L を含む)または 9400 シリーズス イッチ
- 上記の Catalyst スイッチ上で実行する Cisco DNA Advantage または Premier ライセンス
- アクティブな Cisco DNA ライセンス(期限切れになっていないもの)
- Cisco Smart Software Manager にアクセスして、ThousandEyes ユニットを要求する
- スマートアカウントまたはバーチャルアカウントで設定された電子 メールアドレスにアクセスし、シスコからの確認を電子メールで受け 取る

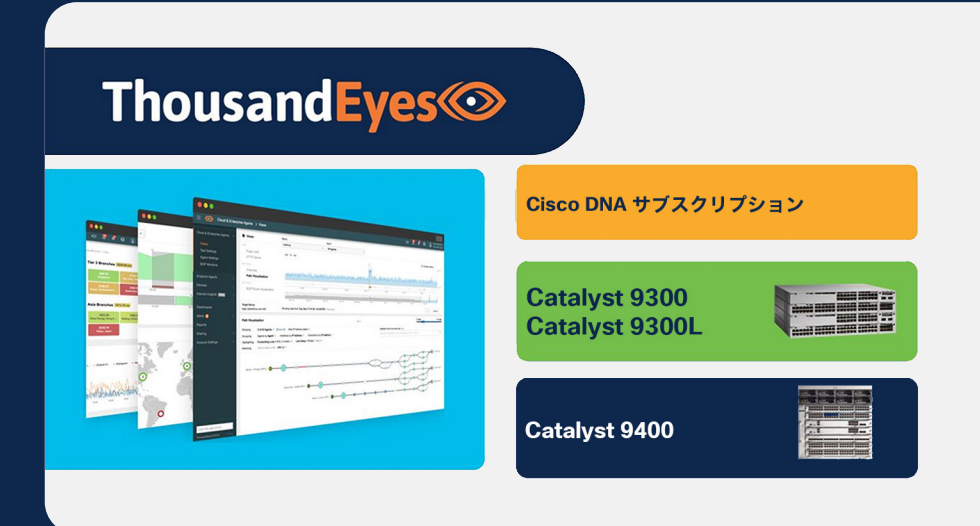

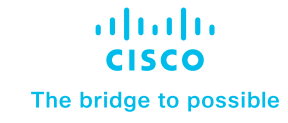

はじめに、シスコのログイン情報を使用して、Cisco Smart Software Manager (SSM)にログインします。

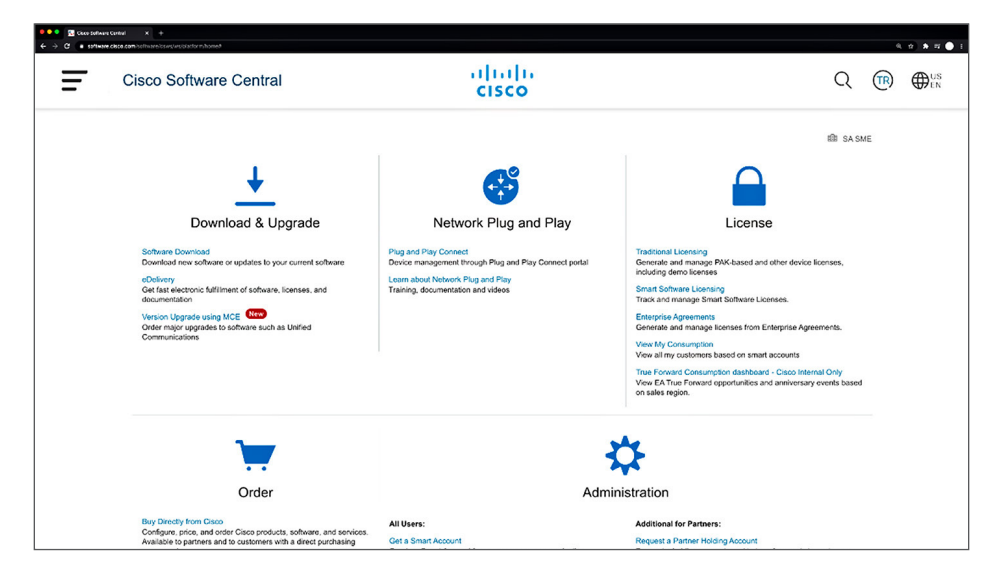

次に、Cisco DNA Advantage または Premier ライセンスとすでにお持ちの Catalyst 9300 シリーズスイッチまたは Catalyst 9400 シリーズスイッチがある場所 のバーチャル アカウントを選択します。ThousandEyes ユニットは、Cisco DNA Advantage および Premier アカウントと同じ場所に置かれます。

バーチャル アカウントの選択は、SSM ポータルの [ インベントリ(Inventory)] タブ から実行できます。下の例では、「ThousandEyes Demo」というバーチャルアカウ ントが選択されています。

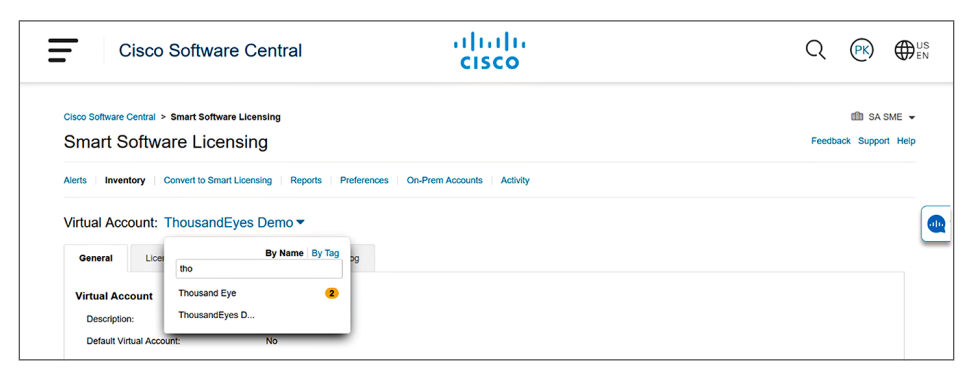

Catalyst Cisco DNA A/P ライセンスを持つ VA を複数お持ちの場合は、VA それぞ れに対して次を実行します。

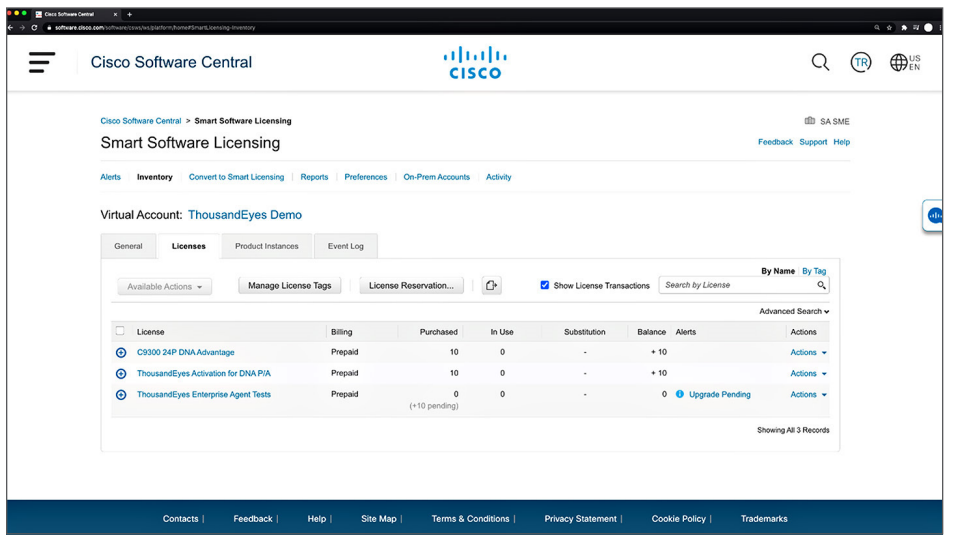

サービスが導入されたら、[ライセンス(Licenses)] タブの下に新しい行が 2 つ表示 されます。「ThousandEyes Enterprise Agent Tests」と「ThousandEyes Activation for Cisco DNA P/A」です。

「ThousandEyes Activation for Cisco DNA P/A」には、Catalyst 9000 に組み込 まれたサービスの一環として利用可能な ThousandEyes ユニットの数が表示され ます。

「ThousandEyes Enterprise Agent Tests」には、次の数ステップを完了し次第す ぐに使用できる、申請済みの ThousandEyes ユニットの数が表示されます。現在 は申請済みのユニットはありません。

ThousandEyes ユニットを申請するには、「ThousandEyes Enterprise Agent Tests」の行の [アップグレード保留中(Upgrade Pending)] アラートをクリックし ます。

すると次の画面に映り、[ 利用可能(Available)] のところに ThousandEyes ユニッ トで使用できる Cisco DNA のライセンス数が表示されます。

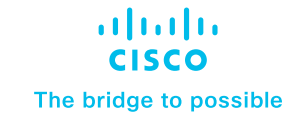

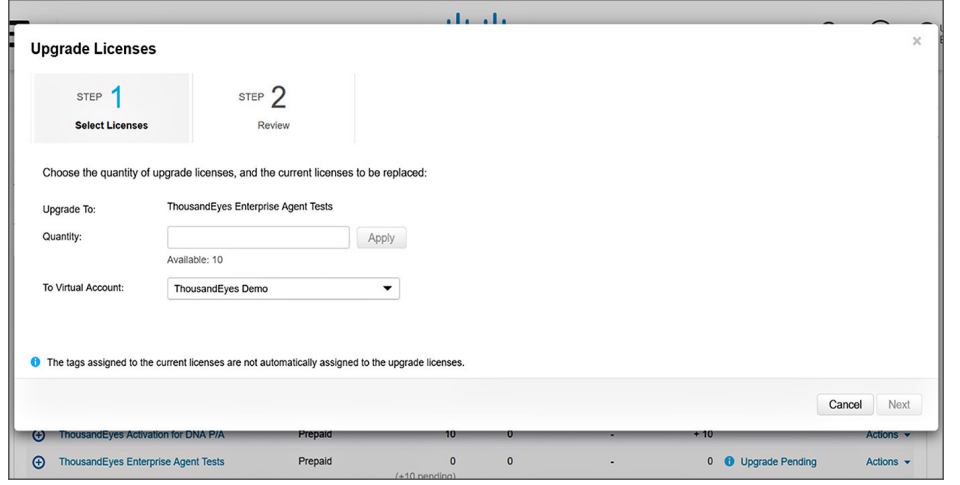

前のステップで選択したバーチャル アカウントを使用してユニット申請するラ イセンスの数を選択します。

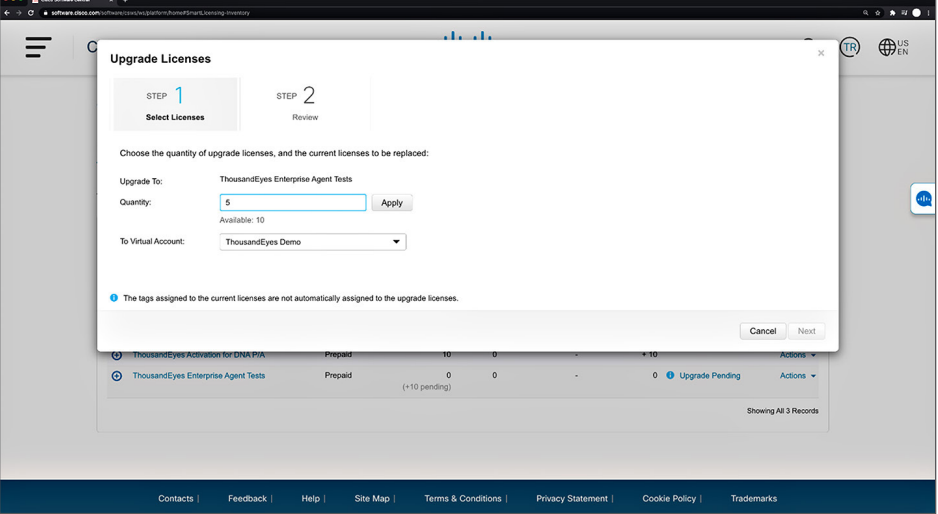

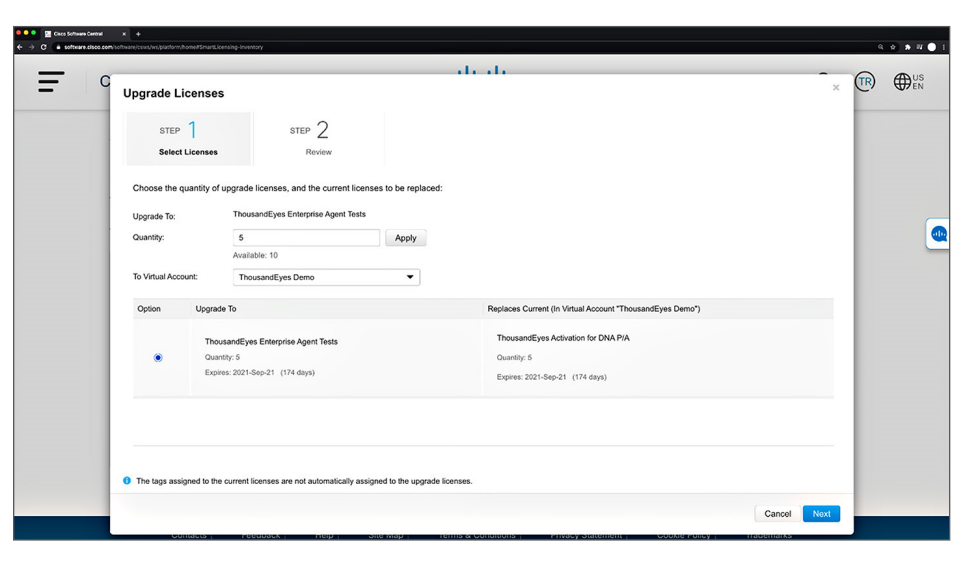

## 次の画面で、ライセンスの数を確認されます。

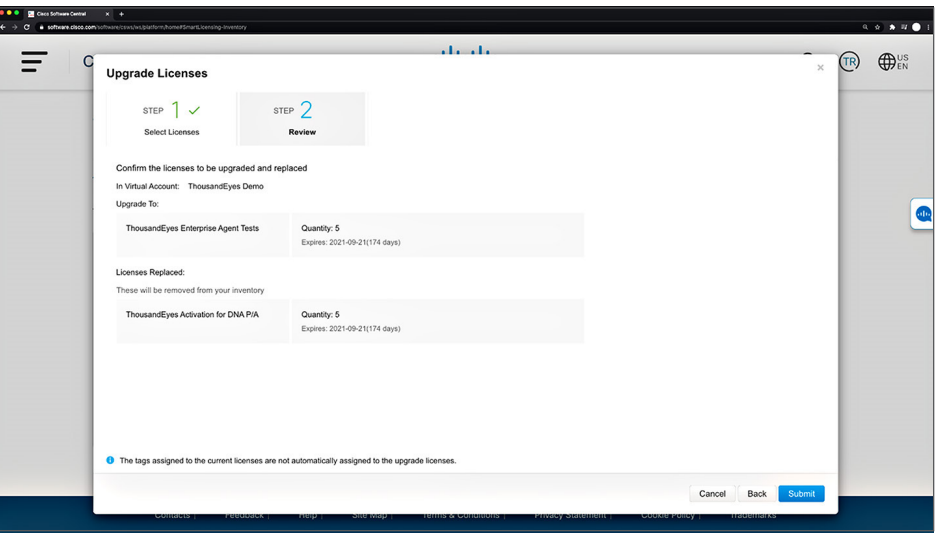

[ 送信(Submit)] をクリックすると、入力した数のライセンスが「ThousandEyes Activation for Cisco DNA P/A」の行に移ります。

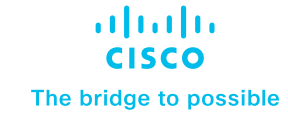

選択した数のライセンスが正常にアップグレードされた旨のプロンプトが表示され ます。これで、SSM でのアップグレードプロセスが完了しました。このとおり、 とても簡単です。

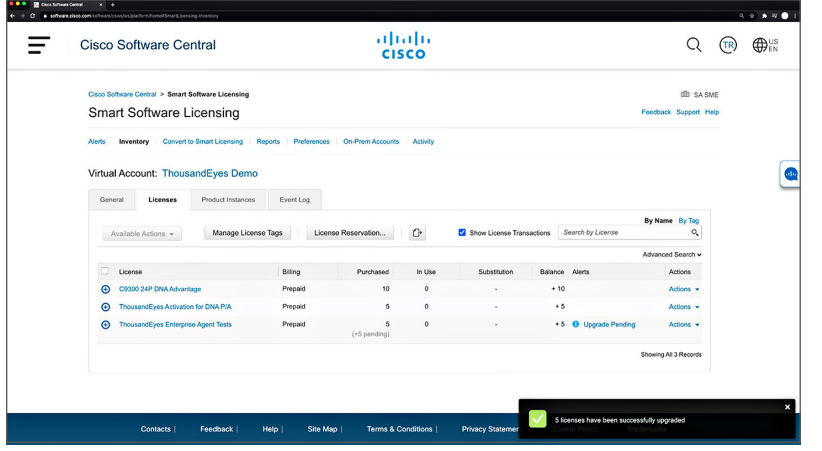

アップグレードを確認した旨の電子メールがすぐに ThousandEyes から SA 管 理者のもとに届きます。この電子メールには ThousandEyes ポータルへのアク セス情報も記載されています。ThousandEyes の「サポートユーザ(電子メール [support@thousandeyes.com](mailto:support@thousandeyes.com))」から、ユーザの SSM アカウントに登録され た SA 管理者宛てに送られます。

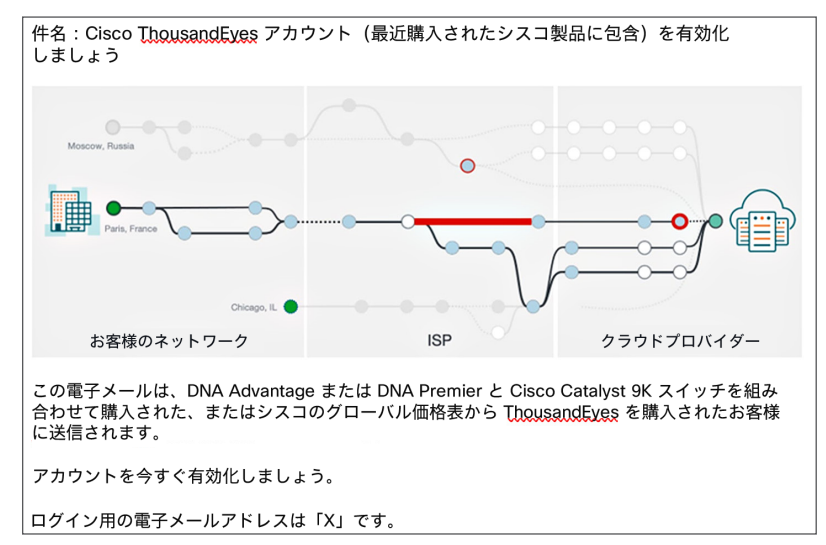

ThousandEyes ポータルにアクセスできるようになると、お客様は ThousandEyes エンタープライズ エージェントをスイッチにダウンロードし、次のビデオで説明する ステップに沿って ThousandEyes の設定をカスタマイズできるようになります。

[https://www.thousandeyes.com/resources/installing-thousandeyes](https://www.thousandeyes.com/resources/installing-thousandeyes-enterprise-agent-cisco-catalyst-9000-tutorial)[enterprise-agent-cisco-catalyst-9000-tutorial](https://www.thousandeyes.com/resources/installing-thousandeyes-enterprise-agent-cisco-catalyst-9000-tutorial)

Catalyst スイッチ上の IOS XE のバージョンが、ThousandEyes エージェントに対応 している必要があります。Catalyst 9300 シリーズスイッチでは、IOS XE 17.3.3 より ThousandEyes エージェントをサポートします。Catalyst 9400 シリーズでは、IOS XE 17.5.1 より ThousandEyes エージェントをサポートします。

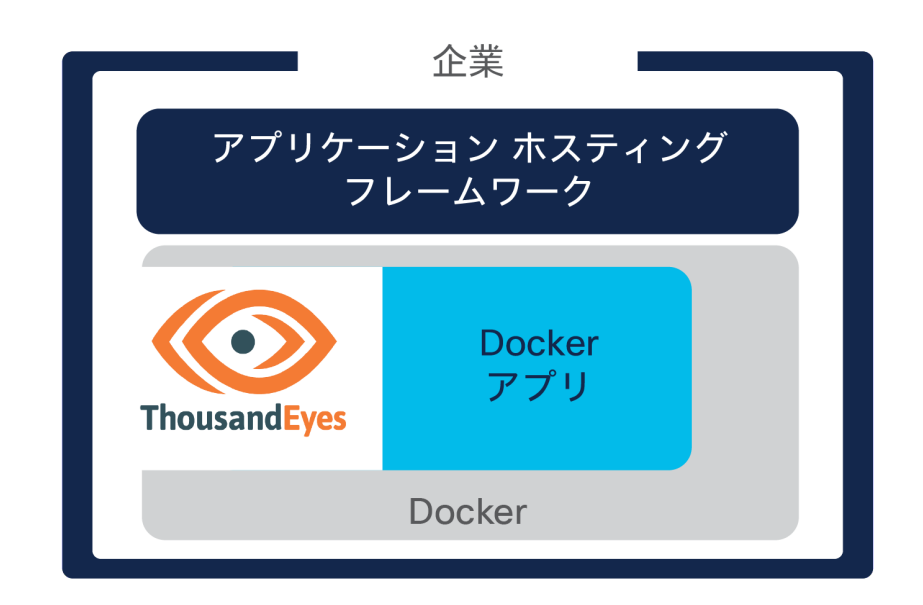

問題が発生した場合は、<https://mycase.cloudapps.cisco.com/case> にケースを オープンする形でシスコにご連絡ください。

© 2021 Cisco and/or its affiliates. All rights reserved. Cisco およびシスコのロゴは、シスコまたはその関連会社の米国およびその他の国における商標または登録商標です。シスコの商標の一覧は、[http://www.cisco.com/web/JP/trademark\\_statement.html](http://www.cisco.com/web/JP/trademark_statement.html) でご確認い<br>ただけます。記載されているサードパーティの商標は、それぞれの所有者に帰属し ただけます。記載されているサードパーティの商標は、それぞれの所有者に帰属します。「パートナー」という言葉が使用されていても、シスコと他社の間にパートナーシップ関係が存在することを意味するものではありません。(1110R)